# **Università degli Studi di Torino Facoltà di Scvienze Matematiche Fisiche e Naturali Corso di Studi in Chimica Industriale**

**Corso di** 

# **Laboratorio di Processi e Impianti Chimici**

**Docente Guido Sassi** 

**a.a. 2007/2008** 

**Esercitazione Pratica sullo Scambio Termico** 

# **Esercitazione Pratica sullo Scambio Termico**

L'esercitazione consiste nella misura di temperature e portate di correnti di acqua a differente temperatura. Queste correnti scambiano calore fra loro all'interno di una apparecchiatura di scambio termico (scambiatore di calore). Dai valori misurati e dalle proprietà dell'acqua vengono poi calcolati il coefficiente globale di scambio e il calore dissipato.

Le correnti sono costituite da acqua (calda a 50°C e fredda a 18°C) a pressione poco superiore all'atmosfera (alcuni cm di acqua di perdite di carico nelle tubazioni prima dello scarico). L'apparecchiatura in laboratorio permette la misurazione delle portate volumiche delle correnti e delle temperature di entrata e uscita di uno scambiatore.

Il banco dispone di 3 differenti geometrie (fascio tubiero S2, coassiale S3 e piastre S5) per il funzionamento in equicorrente e in controcorrente.

# **Modello di uno scambiatore**

L'equazione centrale dello scambio termico esprime il trasporto di calore attaverso la superficie di separazione fra la corrente calda e la corrente fredda:

 $q = UA\Delta T_{ml}$ 

Accoppiate all'equazione di trasporto occorre considerare le equazioni di bilancio entalpico e le equazioni di bilancio di materia.

E' presente solo acqua per cui le equazioni di continuità non danno contributi utili al calcolo, in ogni fase la massa dell'acqua corrisponde alla massa totale.

I bilanci di materia garantiscono che in condizioni stazionarie le portate in massa della corrente calda (hot) e della corrente fredda (cold) non cambiano nel tempo e nello spazio. In ogni punto la portata della corrente calda è la stessa e rimane cohstante. Lo stesso vale per la corrente fredda. I bilanci entalpici di ogni corrente considerano il calore scambiato con l'altra corrente, il calore disperso verso l'ambiente e il contenuto entalpico della corrente entrante e uscente.

Il bilancio entalpico della corrente calda in condizioni stazionarie può essere espresso verbalmente: "il calore entrante con la corrente calda (il suo contenuto entalpico entrante) viene ceduto all'altra corrente, oppure viene ceduto all'ambiente, oppure esce come contenuto entalpico residuo della corrente".

$$
H_{h,I} = q + q_{h,disp} + H_{h,U}
$$

Dalla definizione della entalpia risulta (vi risparmio entalpie di formazione, entalpie di miscelazione ed entalpie standard dei chimici e dei fisici): $(H_{h,I} - H_{h,U}) = m_h c_p (T_{h,I} - T_{h,U})$ 

$$
q + q_{h,disp} = m_h c_p (T_{h,I} - T_{h,U})
$$

Analogamente per la corrente fredda:

"il calore entrante con la corrente fredda (il suo contenuto entalpico entrante) e il calore ricevuto dall'altra corrente, vengono ceduti all'ambiente, oppure escono come contenuto entalpico residuo della corrente".

 $H_{c,I} + q = q_{h,disp} + H_{c,I}$ 

Dalla definizione della entalpia risulta: $(H_{c,I} - H_{c,I}) = m_c c_p (T_{c,I} - T_{c,I})$ 

$$
q = m_c c_p (T_{c,U} - T_{c,I}) + q_{c,disp}
$$

Il sistema algebrico risultante è quindi:

$$
q + q_{h,disp} = \rho V_h c_p (T_{h,I} - T_{h,U})
$$
  
\n
$$
q = \rho V_c c_p (T_{c,U} - T_{c,I}) + q_{c,disp}
$$
  
\n
$$
q = UA \frac{(T_{h,U} - T_{c,I}) - (T_{h,I} - T_{c,U})}{\log((T_{h,U} - T_{c,I})/(T_{h,I} - T_{c,U}))}
$$

 $\sqrt{2}$ 

dove q è il calore scambiato fra i fluidi,  $q_{\text{diss}} = q_{h,\text{diss}} + q_{c,\text{diss}}$  è il calore disperso dalle due correnti, T sono le temperature in ingresso (I) e in uscita (U) delle due correnti, A è l'area di scambio, U è il coefficiente globale di scambio termico, V sono le portate in volume delle due correnti, ρ è la densità dell'acqua,  $c_p$  è il calore specifico dell'acqua.

Il calore disperso può essere valutato dalla differenza delle prime due equazioni.

 $q_{disp} = q_{h,disp} + q_{c,disp} = \rho V_h c_p (T_{h,I} - T_{h,U}) - \rho V_c c_p (T_{c,U} - T_{c,I})$ 

Questo modello di calcolo è utilizzato per HEATX di Aspen trascurando il calore disperso.

#### **Simulazione in Aspen**

Utilizzare il modello HEATX, fare attenzione ai collegamenti corretti delle correnti calda (HOT) e fredda (COLD).

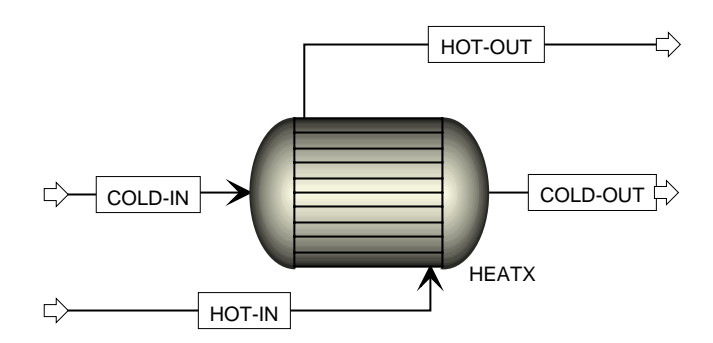

INPUT SUMMARY

```
DYNAPLUS 
DPLUS RESULTS=ON
```
IN-UNITS SI ENTHALPY='cal/mol' VOLUME-FLOW='l/hr' & ENTHALPY-FLO='kcal/hr' PRESSURE=atm TEMPERATURE=C & DELTA-T=C MASS-ENTHALP='kcal/kg' MASS-HEAT-CA='cal/gm-K' & PDROP=mmHg

DEF-STREAMS CONVEN ALL

ACCOUNT-INFO ACCOUNT=XXX PROJECT-ID=XXX PROJECT-NAME="XXX" & USER-NAME="XXX"

DATABANKS PURE11 / AQUEOUS / SOLIDS / INORGANIC / & NOASPENPCD

PROP-SOURCES PURE11 / AQUEOUS / SOLIDS / INORGANIC

**COMPONENTS** ACQUA H2O FLOWSHEET BLOCK HEATX IN=HOT-IN COLD-IN OUT=HOT-OUT COLD-OUT

PROPERTIES STEAM-TA

STREAM COLD-IN SUBSTREAM MIXED TEMP=18. PRES=1. VOLUME-FLOW=300. MASS-FRAC ACQUA 1.

STREAM HOT-IN SUBSTREAM MIXED TEMP=50. PRES=1. VOLUME-FLOW=300. MASS-FRAC ACQUA 1.

BLOCK HEATX HEATX

 PARAM CALC-TYPE=SIMULATION AREA=0.3 TYPE=COUNTERCURRE & PRES-HOT=-20. <mmHg> PRES-COLD=-50. <mmHg> & U-OPTION=CONSTANT F-OPTION=CONSTANT CALC-METHOD=SHORTCUT FEEDS HOT=HOT-IN COLD=COLD-IN PRODUCTS HOT=HOT-OUT COLD=COLD-OUT **HEAT-TR-COEF U=300. <kcal/hr-sqm-K>**  HOT-SIDE DP-OPTION=CONSTANT COLD-SIDE DP-OPTION=CONSTANT

EO-CONV-OPTI

REPORT INPUT

BLOCK-REPORT COMPBAL

STREAM-REPOR MOLEFLOW MASSFLOW STDVOLFLOW

PROPERTY-REP PARAMS

ADA-REPORT NOCURVES NOCOMPS

Per simulare lo scambiatore occorre ipotizzare il coefficiente globale di scambio. Dalle misure effettuate durante l'esercitazione si può calcolare il valore del coefficiente.

É possibile tramite una analisi di sensitività valutare le temperature di uscita delle correnti al variare del coefficiente globale di scambio.

La simulazione e il calcolo possono essere facilmente implementati anche in Excell.

### **Esercitazione di Laboratorio**

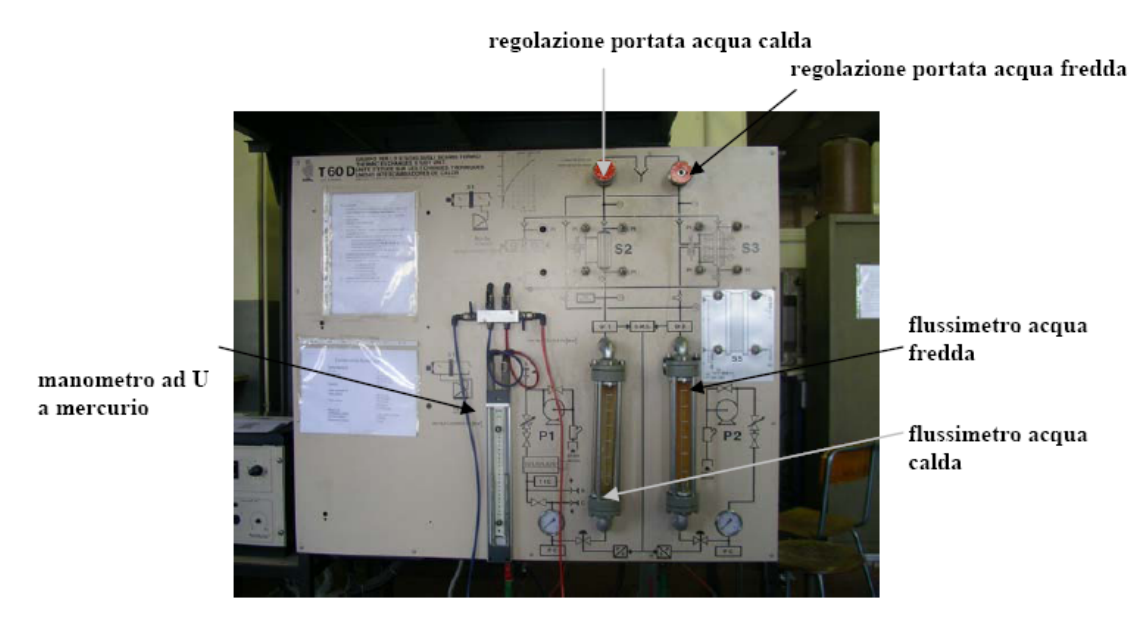

Fig.10 Vista frontale del banco di scambio termico

L'apparecchiatura in laboratorio permette la misurazione delle portate volumiche delle correnti e delle temperature di entrata e uscita di uno scambiatore.

Il banco dispone di 3 differenti geometrie (fascio tubiero S2, coassiale S3 e piastre S5) per il funzionamento in equicorrente e in controcorrente.

Le aree di scambio sono note.

In figura è riportata la fotografia del quadro frontale del banco.

Le portate possono essere misurate tramite flussimetri a galleggiante, l'altezza del galleggiante permette la lettura della portata sulla scala in l/h riportata sul tubo conico del flussimetro.

Le portate possono essere regolate tramite le valvole poste sopra i flussimetri.

Il funzionamento elettrico del banco è controllato e monitorato tramite il pannello di controllo. La figura mostra una fotografia del pannello.

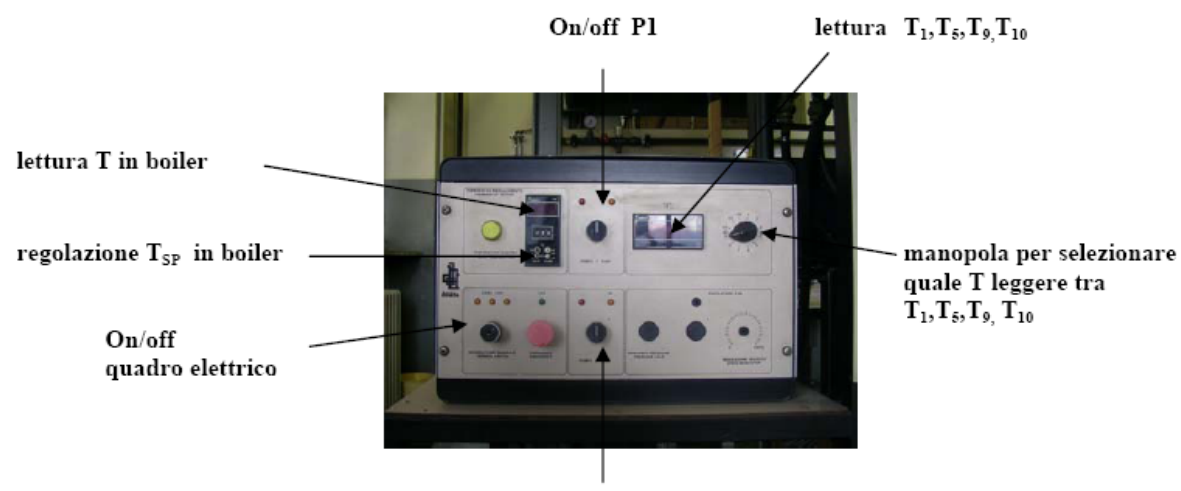

On/off P2

 $Fig. 7$ Scatola di comando elettrico

Tramite il pannello è possibile:

azionare le pompe di ricircolo della corrente caldae di attraversamento della correnmte fredda; fissare il valore del set point della temperatura nel serbatoio di ricircolo della corrente calda.

Leggere le temperature misurate in diversi punti del banco, come indicato sul sinottico frontale. In figura è riportata la fotografia del particolare del pannello di controllo riferito alla selezione e lettura delle temperature..

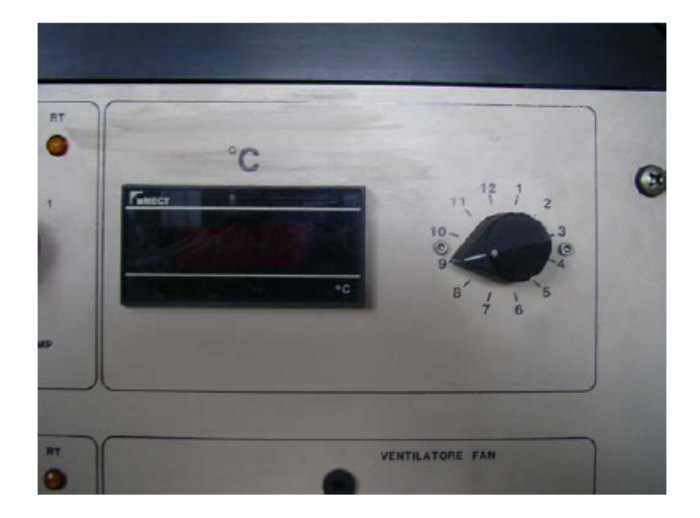

Fig.18 Particolare del comando per la lettura delle temperature  $T_1, T_5, T_9, T_{10}$ 

#### *Procedura sperimentale*

- 1. Fissare le portate al valore desiderato
- 2. Attendere la stazionarietà dell'apparecchiatura
- 3. Effettuare la misura delle temperature

La procedura deve essere ripetuta per ogni coppia di valori di portate, per ogni valore set point di temperatura e per ogni configurazione di interesse.

#### **Problemi pratici**

1. Il controllo di temperatura è di tipo on/off, per cui la temperatura di ingresso della corrente calda varia di 2 gradi con una periodicità che dipende dalle portate delle correnti (dal calore sottratto) e dalla temperatura di set point (dalla dispersione termica).

Per ottenere una sufficiente stazionarietà è necessario attendere 3-5 cicli dopo aver fissato le portate. Per verificare la stazionarietà occorre confrontare le temperature misurate allo stesso punto del ciclo (T massima, T media e T minima).

- 2. Minore è la portata e maggiore è il peso delle dispersioni termiche. Le misure più accurate saranno quindi alle massime portate.
- 3. Il selettore delle Temperature risente dell'attacco e stacco della resistenza riscaldante e di altri fattori incogniti. E' possibile che i valori letti non siano realistici. Per minimizzare il rischio di oscillazioni dovute ai contatti elettrici conviene effettuare le letture nell'ordine T1, T10, T5, T9.

### *Esercitazione*

Scambiatore S2 a fascio tubiero  $0.3 \text{ m}^2$  in controcorrente. Temperatura 50°C, 30°C

- ¾ **Aprire l'alimentazione dell'acqua** dalla rete idrica (aprendo il rubinetto del lavandino).
- ¾ **Accendere le elettropompe** P1 (per l'alimentazione dell'acqua calda) e P2 (per l'alimentazione dell'acqua fredda)(Fig.7-8). In pratica però si tiene accesa solo la pompa P1 per l'alimentazione dell'acqua calda, mentre si tiene la P2,la pompa dell'acqua fredda , spenta.

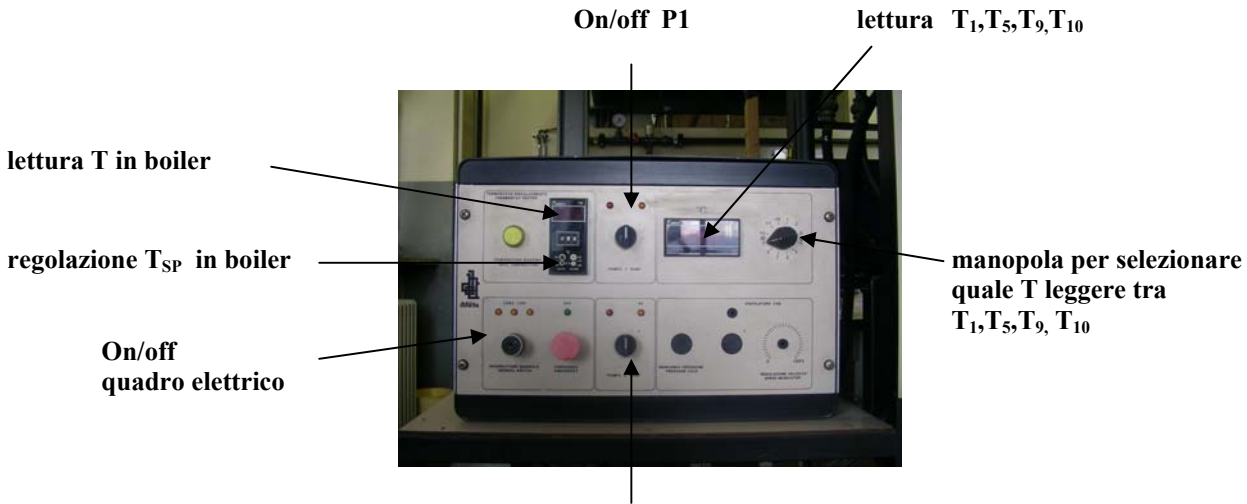

 **On/off P2** 

*Fig.7 Scatola di comando elettrico* 

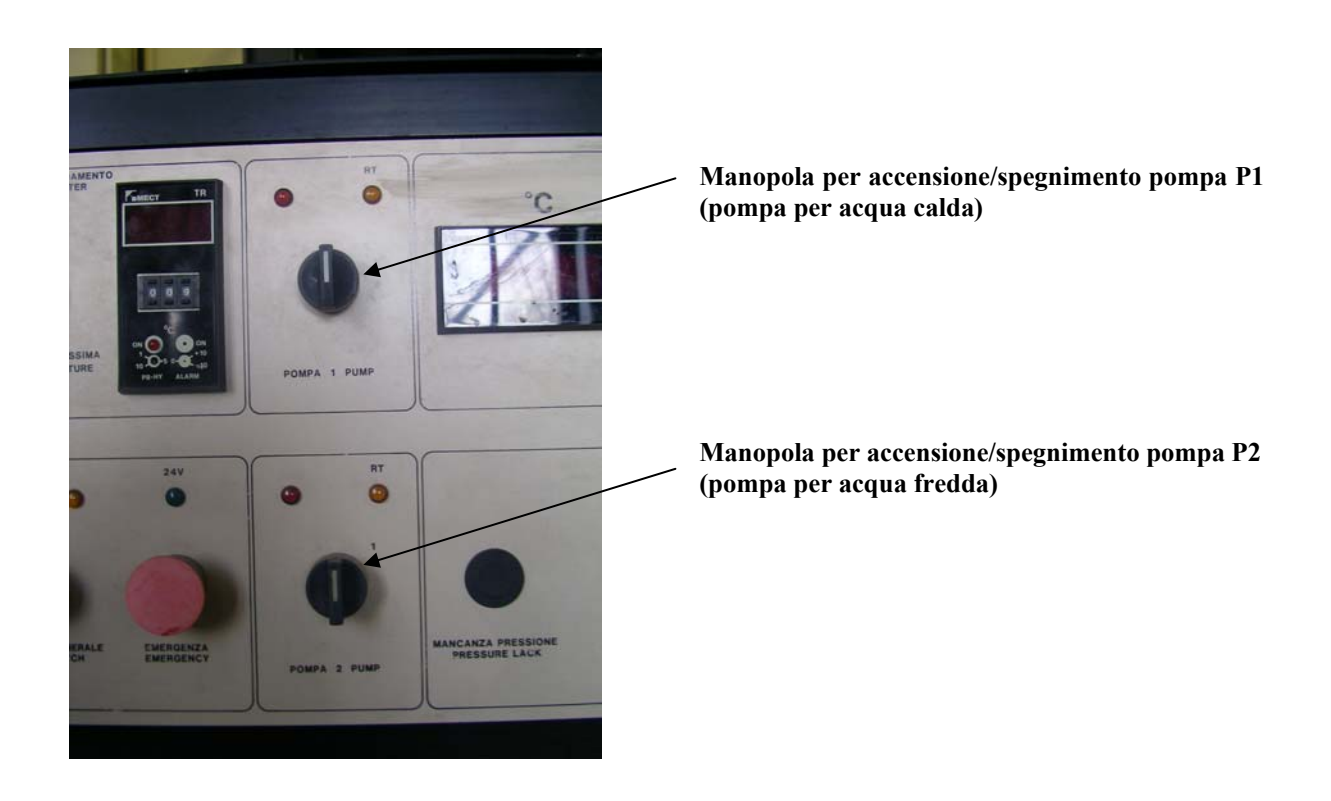

*Fig.8 Particolare del comando di accensione/spegnimento delle pompe*

¾ **Impostare la temperatura di set-point** che si desidera avere per l'acqua calda nel boiler, dove viene riscaldata grazie ad una resistenza elettrica (Fig.7-9) Come temperatura di set-point impostare  $T_{SP} = 50^{\circ}C$ .

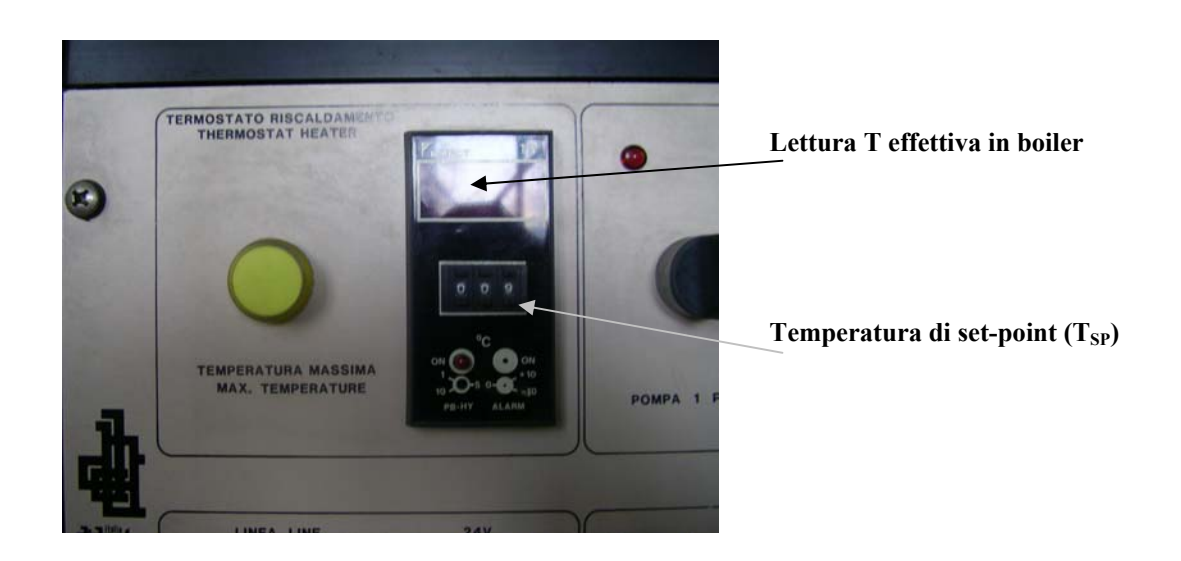

*Fig.9 Particolare del comando di regolazione del termostato di riscaldamento* 

- ¾ Attendere che la temperatura dell'acqua nel boiler raggiunga quella di set point scelta, leggendone il valore sull'apposito display (Fig. 9)
- ¾ **Regolare le portate** d'acqua calda e fredda agendo sulle due manopole delle valvole in ingresso allo scambiatore di calore in esame (Fig.10-11). (rotazione oraria = chiusura; rotazione antioraria = apertura)

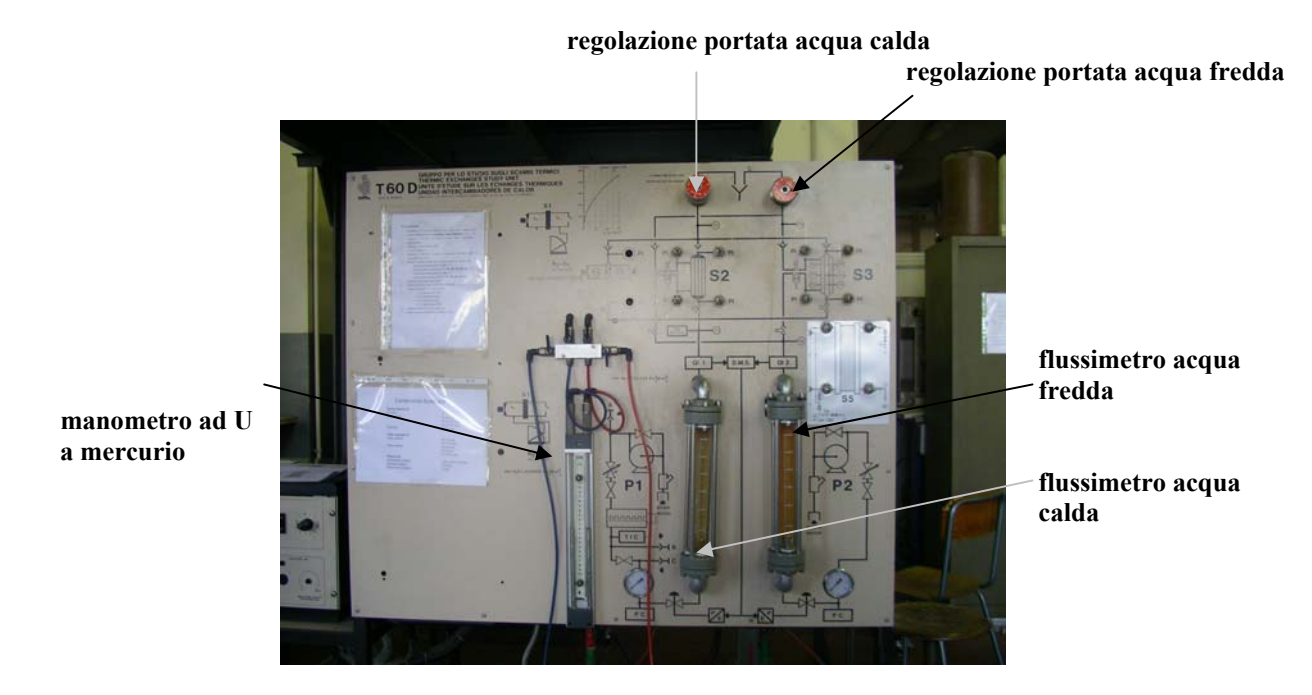

*Fig.10 Vista frontale del banco di scambio termico* 

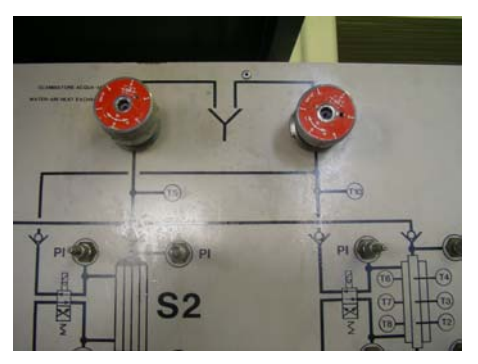

*Fig.11 Particolare del banco di scambio termico:manopole per regolazione portata (a sinistra per acqua calda, a destra per acqua fredda)* 

#### *Portate da usare*

Portata **acqua calda** costante  $(F1=380 - 1 \cdot h^{-1})$ 5 diverse portate di **acqua fredda** (F2=**200, 300, 400, 500, 600** -1 l h⋅ )

Portata **acqua fredda** costante  $(F2=600 \quad 1 \cdot h^{-1})$ 3 diverse portate di **acqua calda** (F1=200, 300, 380  $1 \cdot h^{-1}$ )

- ¾ Attendere che il sistema vada a regime, controllando che i galleggianti indicanti le portate non presentino oscillazioni e che non ci siano bolle d'aria. Tenere sempre sotto controllo il livello nel serbatoio per l'alimentazione dell'acqua calda, verificando che sia sempre superiore a quello dal quale pesca la pompa P1. Per compensare eventuali abbassamenti di livello aumentare la portata d'acqua in ingresso al serbatoio, abbassando un po' il galleggiante presente.
- ¾ **Misurare le perdite di carico** sia per l'acqua calda che per quella fredda, per ogni valore di Portata di acqua calda e fredda.

Per fare ciò utilizzare il manometro a U a mercurio (Fig.10).

Azzerare il manometro aprendolo all'atmosfera (per fare ciò chiudere i rubinetti inferiori e aprire quelli superiori, i tubicini dei quali sono aperti all'atmosfera )(Fig.12)

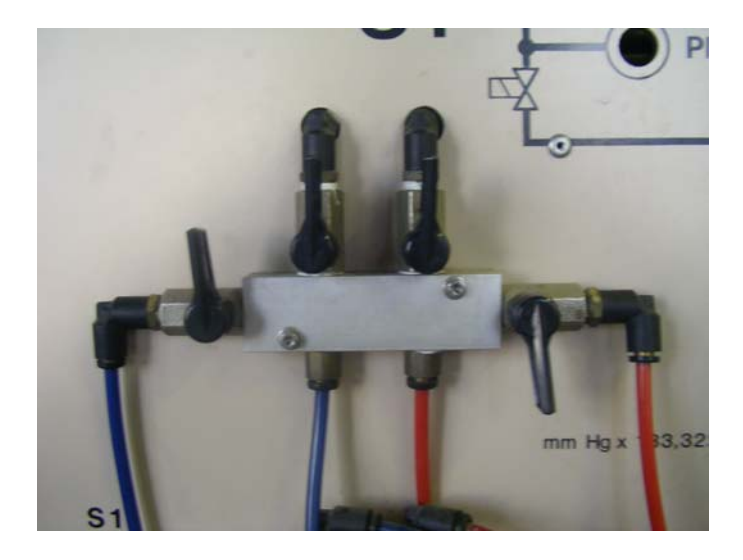

*Fig.12 Configurazione per azzeramento manometro a mercurio (aperto all'atmosfera).* 

- ¾ **Leggere le temperature** (Fig. 7-18) nel seguente ordine:
	- 1)  $T_1$  ingresso acqua calda
	- 2)  $T_{10}$  uscita acqua fredda
	- 3)  $T_5$  uscita acqua calda
	- 4) T9 ingresso acqua fredda

Ruotando la manopola si seleziona la temperatura che si vuole visualizzare sul display.

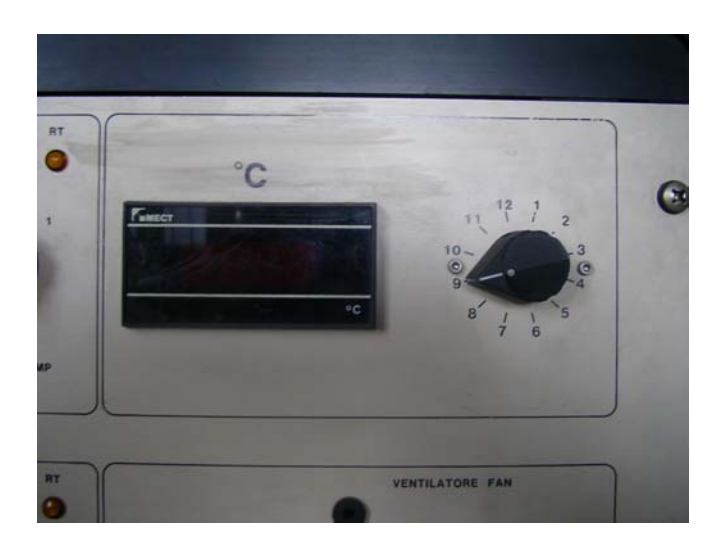

*Fig.18 Particolare del comando per la lettura delle temperature*  $T_1, T_5, T_9, T_{10}$ 

Effettuare almeno 3 misure per ogni prova

- ¾ **Ripetere la prova con la direzione del flusso inversa** (se era equicorrente farlo con il controcorrente, o viceversa).
- ¾ Al termine dell'esercitazione **spegnere P1**, **spegnere il quadro di comando elettrico** e **chiudere il rubinetto**.